# مبانی مقدماتی استفاده از کنسول جستجوی گوگل

## برای تقویت سئو

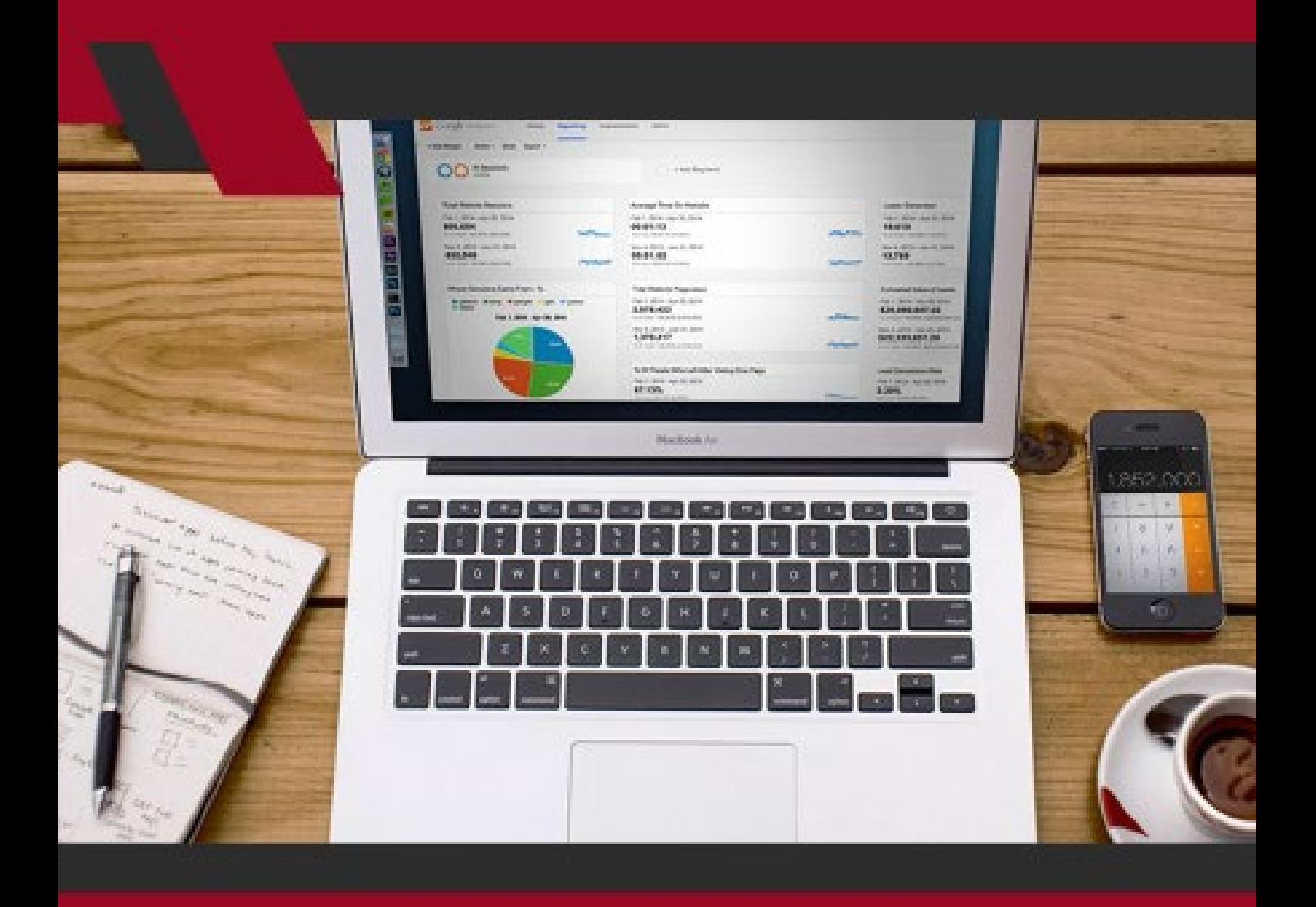

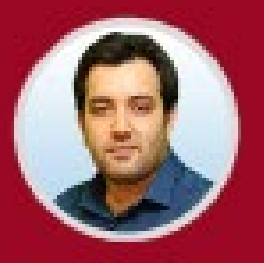

نویسنده: مهران منصوری فر

کنســول جســتجوی گــوگل )Console Search Google )یکــی از کاربردیتریــن ابزارهـای سـئو محسـوب میشـود کـه اطالعـات فراوانـی را دربـاره وضعیت وبسـایت در نتایــج جســتجو و همچنیــن ایــرادات و مشــکالت احتمالــی در اختیــار مــا قــرار میدهــد. در ایــن مطلــب بــا عمدهتریــن کاربردهــای ابتدایــی و پیشــرفته کنســول جسـتجو بـرای تقویـت سـئوی سـایت آشـنا خواهیـد شـد.

کنسـول جسـتجوی گـوگل )Console Search Google )یـک ابزار رایـگان از کمپانی نامآشــنای گــوگل اســت کــه در انجــام بهینهســازیهای الزم بــرای تقویــت ســئو و بهبــود وضعیــت نمایــش نتایــج ســایت در نتایــج جســتجو بــه کســبوکارهای مختلــف کمــک میکنــد. ایــن ابــزار قدرتمنــد، انبوهــی از اطالعــات گوناگــون و کاربـردی را در اختیـار شـما قـرار میدهـد کـه دانسـتن آنهـا بـرای بهبـود و تقویـت سـئو ضـروری اسـت؛ بـه عنـوان نمونـه، کلیدواژههایـی کـه سـایت شـما بـرای آنهـا در نتایـج جسـتجو رتبـه کسـب کـرده اسـت؛ جایـگاه سـایت شـما در نتایـج جسـتجو بـرای آن کلمههـای کلیـدی؛ میـزان انتخـاب سـایت شـما توسـط کاربـران در میـان نتایــج جســتجو؛ و اینکــه ســایتهای دیگــر بــا چــه متنــی و چقــدر بــه محتــوای شـما لینـک دادهانـد از جملـه اطالعـات سـودمندی اسـت کـه کنسـول جسـتجو بـه رایــگان در اختیــار شــما قــرار میدهــد.

عـاوه بـر اینهـا، کنسـول جسـتجو ایراداتـی کـه در سـایتتان پیـدا میکنـد را نیـز بـه شــما گوشــزد میکنــد؛ بــرای نمونــه، مــواردی ماننــد اشــکاالت مــرور ســایت توســط رباتهـای گـوگل )یعنـی هنگامـی کـه گـوگل نمیتوانـد بـه قسـمتی از سـایت شـما دسترســی داشــته باشــد) و اقدامــات تنبیهــی یــا جریمههــای دســتی (موســوم بــه actions manual). ایــن ابــزار حتــی میتوانــد موبایــل فرندلــی بــودن )-mobile friendly )سـایتتان را نیـز مشـخص کنـد.

بــه دالیلــی ماننــد آنچــه کــه در بــاال اشــاره شــد، اســتفاده از کنســول جســتجوی گــوگل در راســتای بهبــود و تقویــت ســئو یــک ضــرورت محســوب میشــود. بــه همیــن منظــور، ایــن مطلــب آموزشــی را تدویــن و گــردآوری کردهایــم تــا راهنمــای شــما در مســیر اســتفاده از کنســول جســتجوی گــوگل بــرای تقویــت ســئو باشــد. بنابرایــن بــدون فــوت وقــت، در ابتــدا بــه ســراغ اطالعــات بنیـادی و مقدماتیتــری کـه میتوانیـد در کنسـول جسـتجو پیــدا کنیــد (و روش پیــدا کــردن آنهـا) میرویـم و سـپس مباحـث حرفهایتـر و تخصصیتـری را بـرای اسـتفاده از کنسـول جسـتجو در راســتای افزایــش ترافیــک و رتبــه مطــرح خواهیــم کــرد کــه از میــان نظــرات متخصصــان ســئو گــردآوری شــدهاند.

**مبانی مقدماتی استفاده از کنسول جستجوی گوگل برای تقویت سئو** بـه منظـور بهـره بـرداری از نـکات حرفهایتـری کـه در قسـمت بعـد دربـاره اسـتفاده از کنسـول جسـتجوی گـوگل بـرای تقویـت سـئو ذکـر خواهیـم کـرد، ابتـدا الزم اسـت کـه بـا کاربردهـای اولیـه ایـن ابـزار کاربـردی آشـنا باشـید.

در اینجـا 10 مـورد از کاربردهـای کنسـول جسـتجوی گـوگل را معرفـی خواهیـم کـرد کـه بـا اسـتفاده از آنهـا میتوانیـد بـه مـرور بهتـر سـایتتان توسـط گـوگل و ایندکـس شــدن آن کمــک کنیــد و در جریــان عملکــرد آن در نتایــج جســتجوی طبیعــی قــرار بگیریـد.

#### **-1 شناســایی کلیدواژههایــی کــه ســایت یــا محتــوای شــما بــرای آنهــا رتبــه کسـب کـرده اسـت**

در قســمت گــزارش Performance کنســول جســتجوی گــوگل میتوانیــد بســیاری از مؤلفههـای اساسـی مـورد نیـاز بـرای تقویـت سـئوی سـایت خـود را پیـدا کنیـد. یکــی از ایــن مــوارد کــه در قســمت queries قــرار دارد، کلیدواژههایــی اســت کــه سـایت شـما و برگههـای آن بـرای آنهـا در نتایـج جسـتجو رتبـه بـه دسـت آوردهانـد.

بــرای مشــاهده ایــن کلمههــای کلیــدی در کنســول جســتجوی گــوگل بــه ســایت

کنســول جســتجو وارد شــوید، روی Performance از منــوی جانبــی کلیــک کنیــد و

بــه پاییــن صفحــه برویــد.

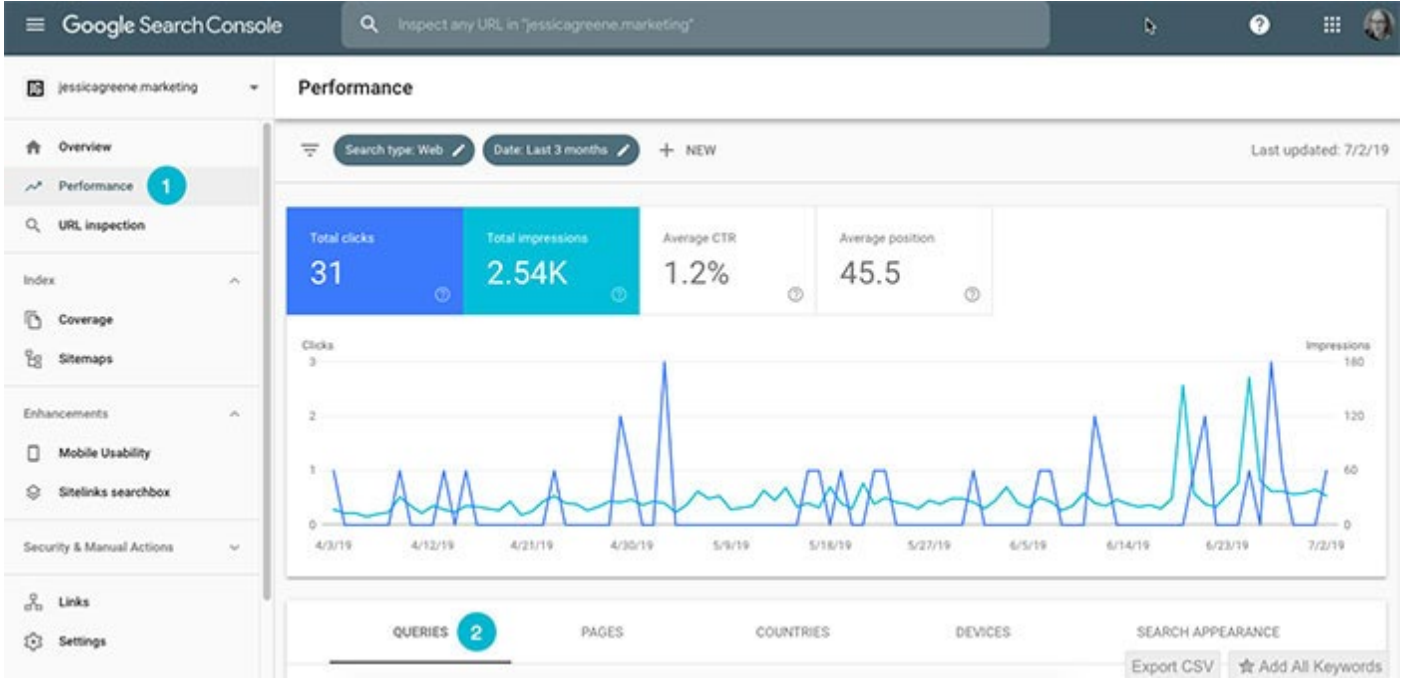

در اینجــا زبانــه Queries بــه صــورت پیــش فــرض انتخــاب شــده اســت کــه میتوانیــد همــه کلمههــای کلیــدی کــه ســایت شــما بــرای آنهــا در نتایــج جســتجو ظاهــر میشــود را در آن مشــاهده کنیــد.

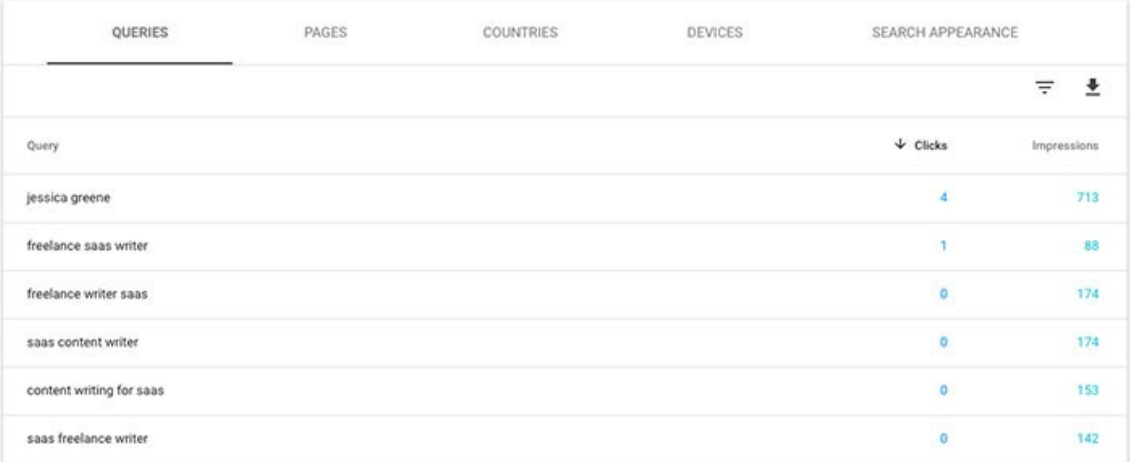

**مبانی مقدماتی استفاده از کنسول جستجوی گوگل برای تقویت سئو** اگــر میخواهیــد ببینیــد کــه کــدام برگــه بــرای کــدام کلمــه کلیــدی رتبــه کســب کـرده، بایـد چنـد مرحلـه بیشـتر پیـش برویـد. بـه ایـن منظـور، ابتـدا بـر روی زبانـه Pages کلیــک کــرده و ســپس برگــهای کــه میخواهیــد بررســی کنیــد را انتخــاب

#### کنیـد.

 $\Delta$ 

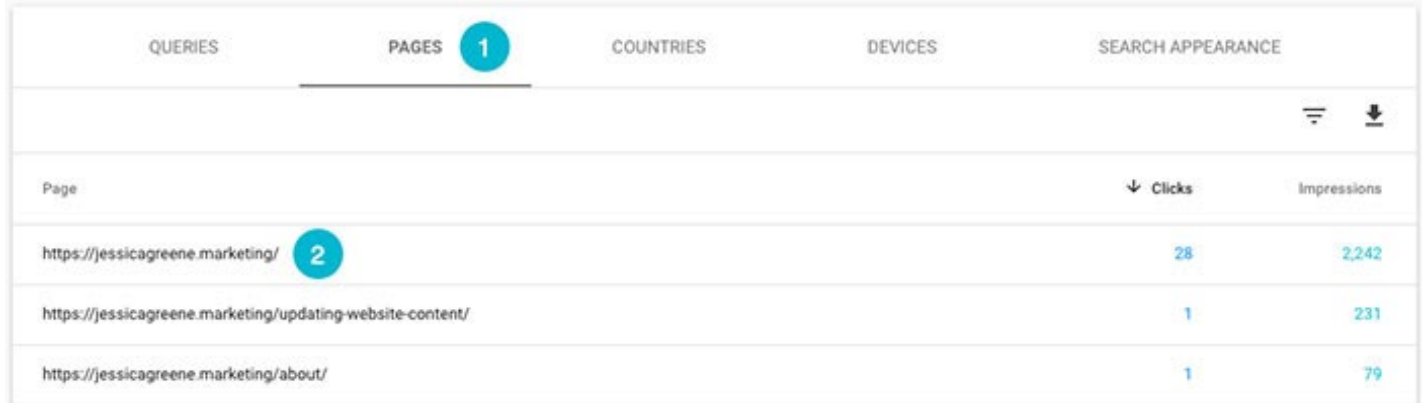

## پـس از آن دوبـاره بـه زبانـه Queries برگردیـد. حـاال همـه کلیدواژههایـی کـه برگـه انتخابــی شــما بــرای آنهــا حائــز رتبــه شــده را در ایــن قســمت مشــاهده خواهیــد کـرد.

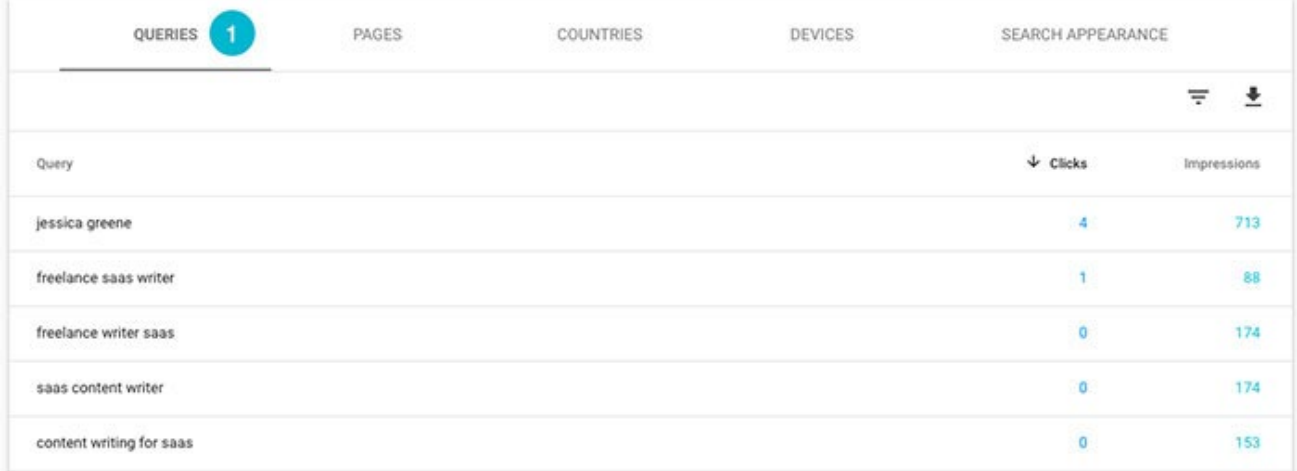

اگــر میخواهیــد کلمــات کلیــدی یــک صفحــه دیگــر را بررســی کنیــد، بــه زبانــه Pagesبرگردیـد، از فیلترهـای بـاال صفحـه مـورد نظـر را حـذف کنیـد، برگـه بعـدی کـه میخواهیـد ببینیـد را انتخـاب نماییـد و دوبـاره بـر روی زبانـه Queries کلیـک

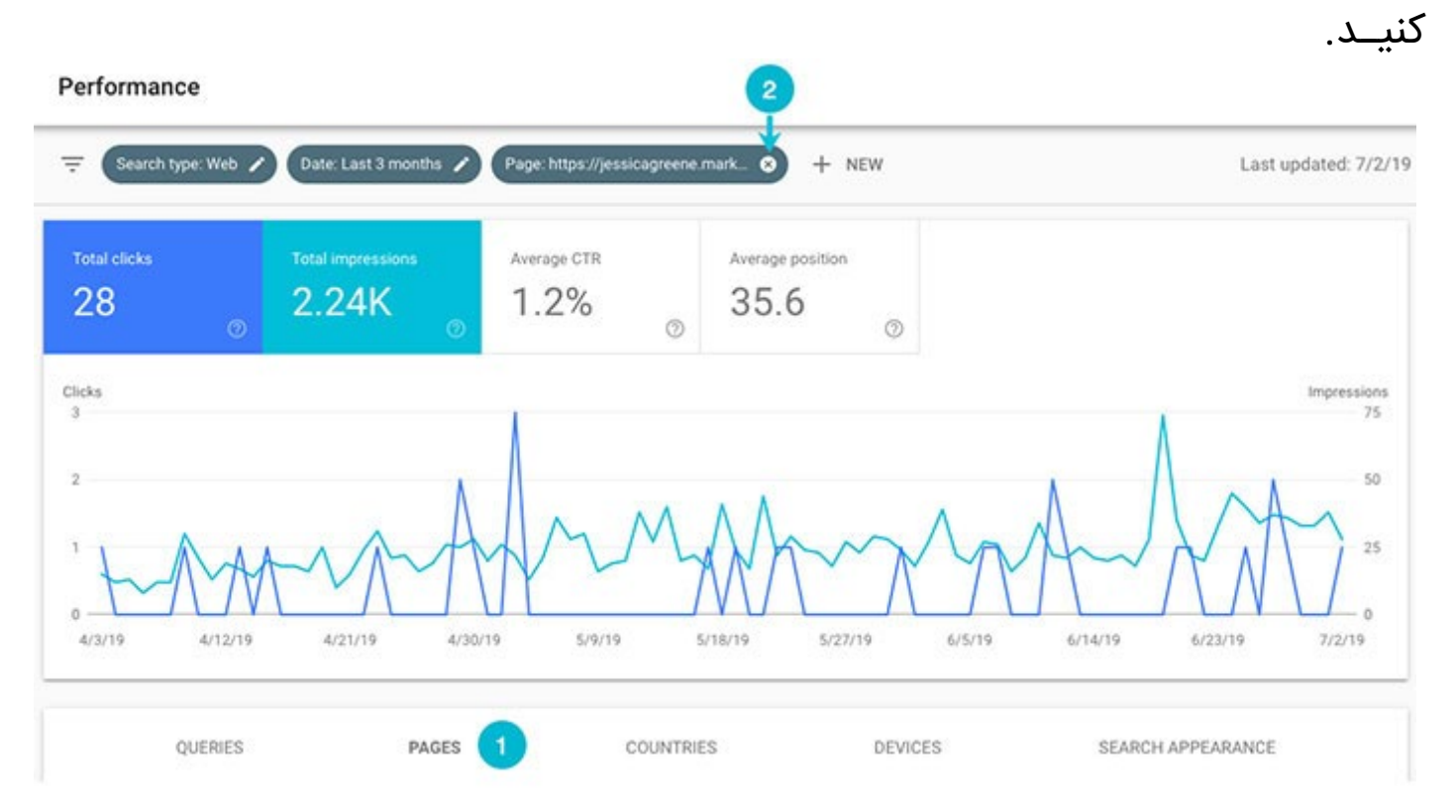

#### **-2 مشاهده نحوه تعامل کاربران با نتایج سایت**

در بـاالی نمـودار قسـمت Performance، چهـار شـاخص وجـود دارد: clicks Total )مجمــوع تعــداد کلیکهــا(، impressions Total( مجمــوع تعــداد impression یـا نمایـش در صفحـه جسـتجو)، Average CTR (میانگیـن نـرخ کلیــک خـوری) و average position (میانگیــن جایــگاه برگــه در نتایــج جســتجو). توضیــح بیشــتر اینکـه:

clicks Total مجمــوع تعــداد دفعاتــی کــه در طــول بــازه زمانــی انتخابــی بــر روی نتیجــه ســایت شــما در نتایــج جســتجو کلیــک شــده اســت را نشــان میدهــد؛ impressions Total مجمـوع تعـداد دفعاتـی کـه نتایـج شـما در طـول بـازه زمانـی انتخابـی در نتایـج جسـتجو دیـده شـده اسـت را نشـان میدهـد؛ CTR Average از تقســیم تعــداد کلیکهــای لینــک شــما بــر تعــداد impression هــا بــه دســت میآیــد.

position Average را در قسمت بعد بررسی خواهیم کرد.

هنگامــی کــه در ابتــدا صفحــه گــزارش Performance را بــاز میکنیــد، اطالعاتــی کــه در ایــن بخــش بــه نمایــش درمیآیــد مربــوط بــه کل وبســایتتان اســت؛ امــا اگـر بـر روی زبانـه Pages کلیـک کـرده و یـک برگـه را انتخـاب کنیـد، ایـن صفحـه دوبـاره بارگـذاری میشـود و فقـط اطالعـات مربـوط بـه برگـه مـورد نظـر را نمایـش خواهـد داد.

هــر کــدام از شــاخصهایی کــه در بــاال بــه آنهــا اشــاره کردیــم قابلیــت انتخــاب و فعالســازی دارد. هنگامــی کــه دکمــه مربــوط بــه هــر مــورد را انتخــاب میکنیــد، پــس زمینــه آن رنگــی میشــود و در صــورت لغــو انتخــاب، پــس زمینــه بــه رنــگ ســفید درمیآیــد.

Performance

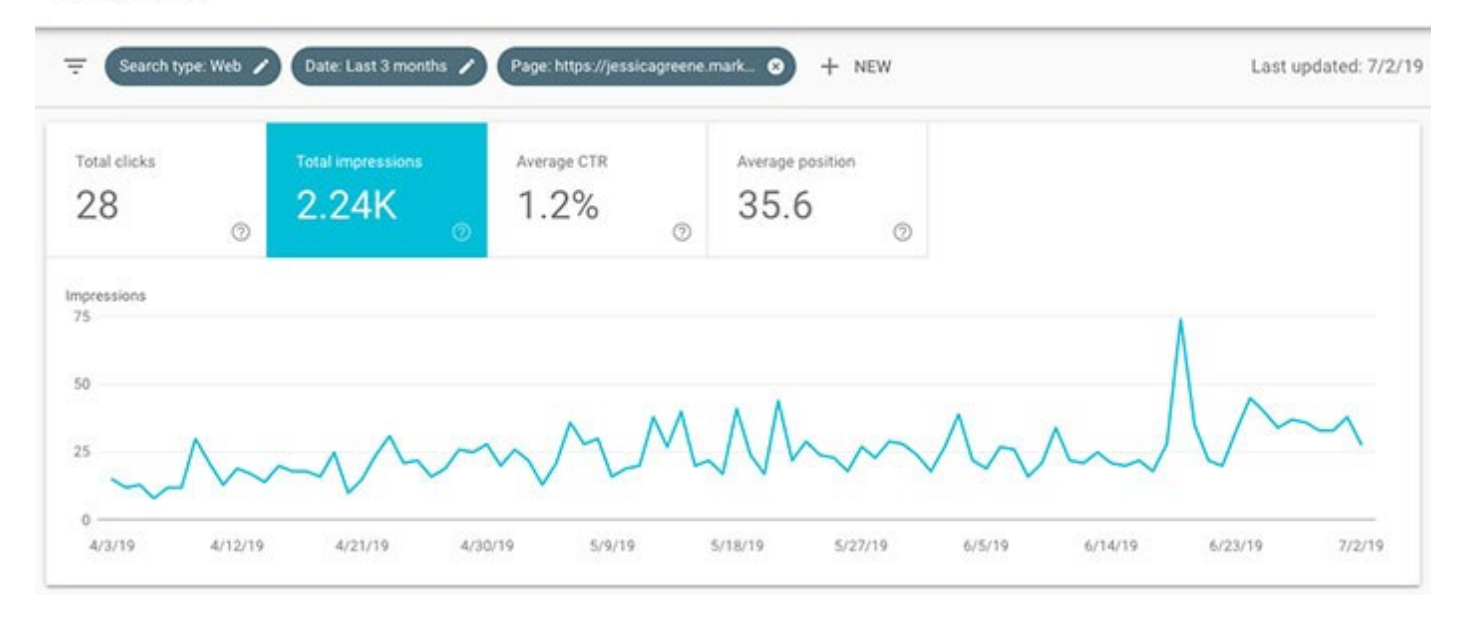

بــا انتخــاب و فعالســازی هــر کــدام از ایــن بخشــها، کنســول جســتجوی گــوگل اطالعــات مربــوط بــه آن را در قســمت نمــودار و همچنیــن در بخــش اطالعــات زیــر نمــودار نمایــش میدهــد.

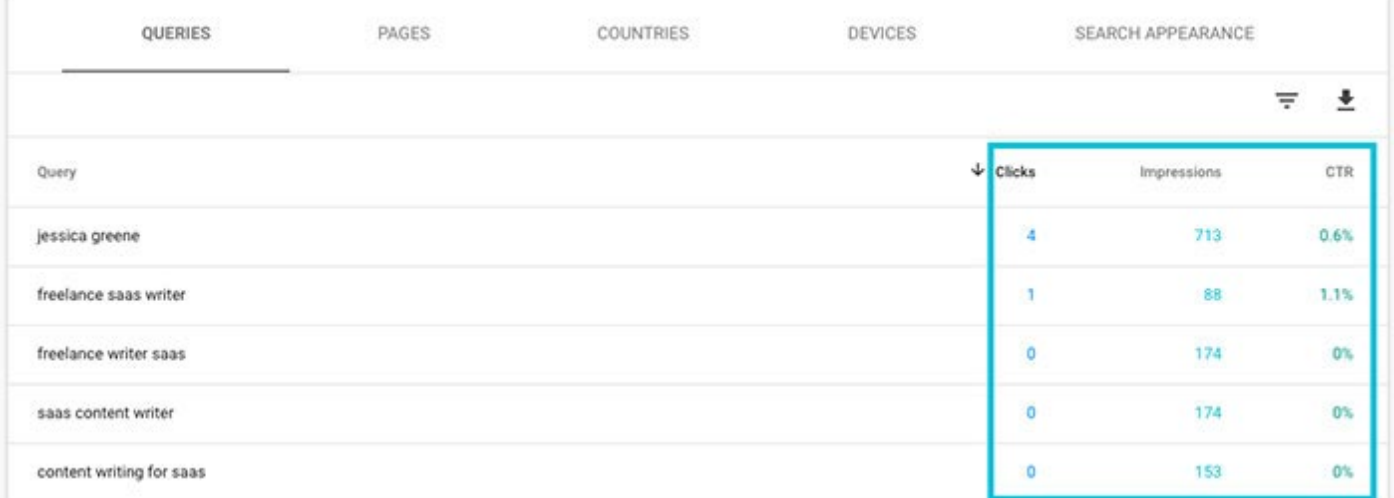

 $\lambda$ 

اگـر زبانـه Queries را بـاز کـرده باشـید، میتوانیـد تعـداد افـرادی کـه لینـک سـایت شــما را در نتایــج جســتجو مشــاهده کردهانــد )ســتون impressions )بــه همــراه مقــدار کلیــک بــر روی آن نتایــج )ســتون Clicks )و همچنیــن نــرخ کلیــک خــوری کلـی سـایت خـود )سـتون CTR )را مشـاهده نماییـد.

### **-3 شناســایی جایــگاه برگههــای ســایت شــما در نتایــج جســتجو بــرای کلمههــای کلیــدی مختلــف**

آخریــن شــاخصی کــه از طریــق گــزارش Performance در دســترس قــرار دارد، position Average اســت. Position یــا جایــگاه بــه موقعیــت شــما در نتایــج جســتجو اشــاره دارد. اگــر در صــدر نتایــج جســتجو قــرار داشــته باشــید، Position شـما »1« اسـت و اگـر در بـاالی صفحـه دوم نتایـج قـرار بگیریـد، Position شـما »11« خواهــد بــود.

position Average یــک میانگیــن )مجمــوع اعــداد جایگاههــای شــما تقســیم بــر مجمــوع کلمههــای کلیــدی) از جایــگاه شــما بــرای تــک تــک کلمههــای کلیــدی اسـت کـه بـرای آنهـا رتبـه بـه دسـت آوردهایـد.

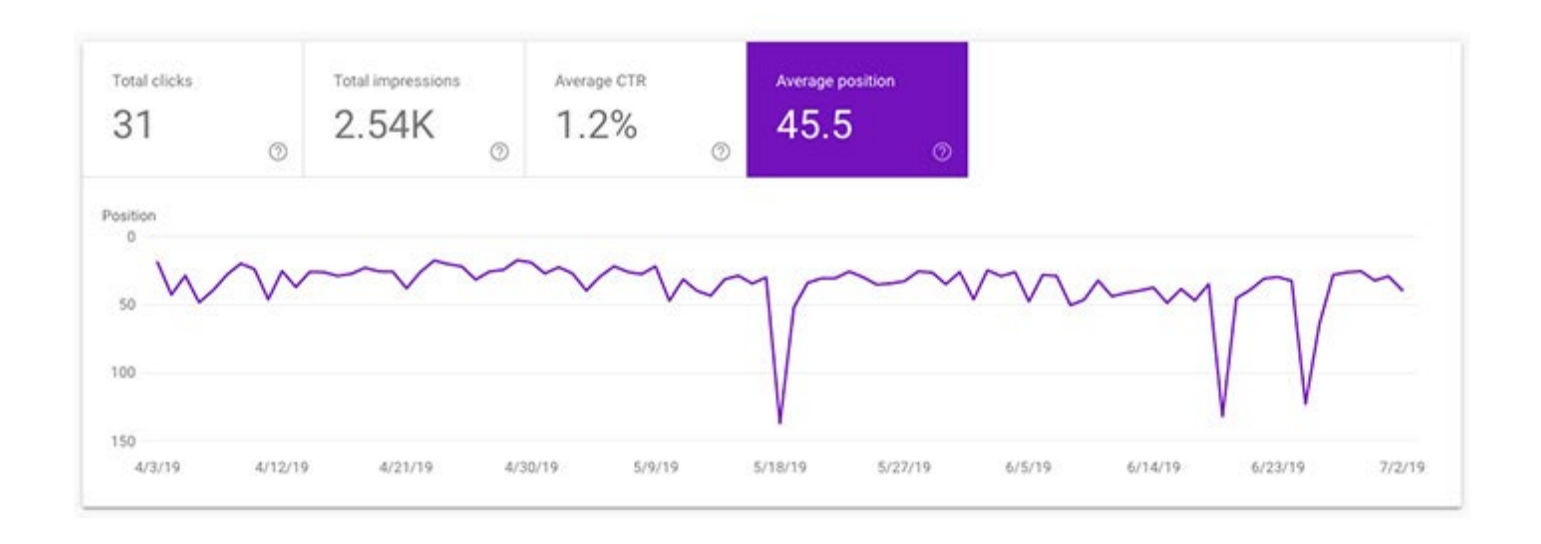

در اینجـا یـک گـزارش کلـی را مشـاهده میکنیـد کـه میانگیـن جایـگاه سـایت شـما بــرای همــه کلمــات کلیــدی کــه بــرای آنهــا در نتایــج جســتجو حائــز رتبــه شــدهاید را نشــان میدهــد. بــا انتخــاب یــک صفحــه خــاص، میانگیــن جایــگاه آن صفحــه بــرای همــه کلیدواژههایــی کــه بــرای آنهــا در نتایــج جســتجو رتبــه کســب کــرده اســت نمایــش داده میشــود.

بــه خاطــر کلیــت ایــن دادههــا، معمــولاً اطلاعــات Average position آنقدرهــا سـودمند نیسـت؛ امـا اگـر بـه پاییـن جـدول زیـر نمـودار مراجعـه کنیـد، جایگاهـی کـه بـرای هـر کلمـه کلیـدی بـه دسـت آوردهایـد را مشـاهده خواهیـد کـرد کـه ایـن اطالعـات بـه شـدت کاربـردی اسـت.

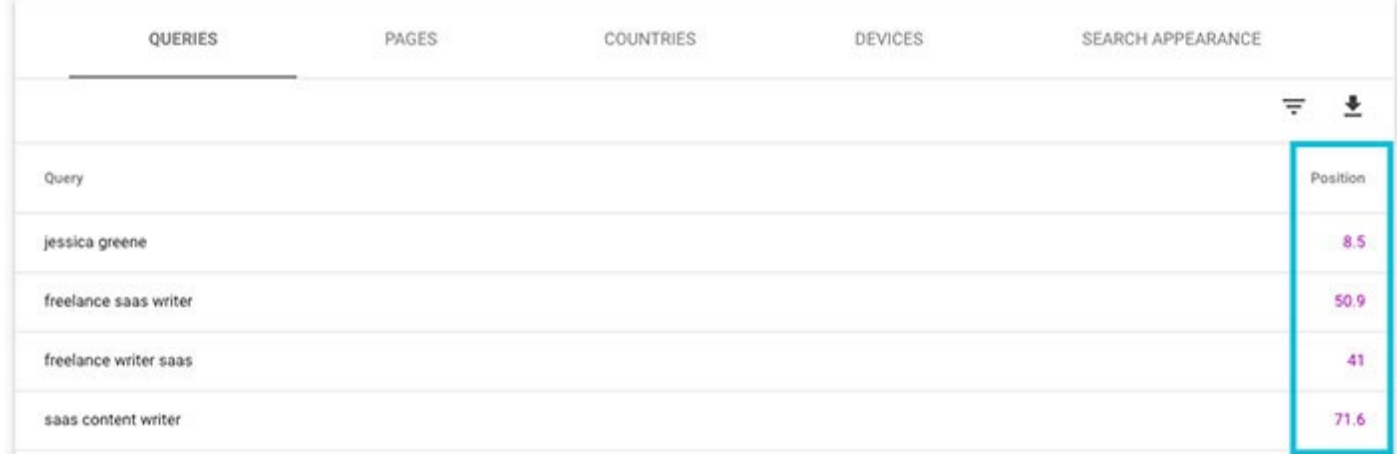

بــا اســتفاده از ایــن اطالعــات، نــه تنهــا میتوانیــد جایــگاه دقیــق هــر صفحــه از ســایت خــود بــرای کلمههــای کلیــدی مختلــف را مشــاهده کنیــد، بلکــه بــا توجــه بــه دادههــای ایــن بخــش میتوانیــد بعــد از تغییــرات و بهینهســازیهای داخلــی ســایتتان، میــزان تغییــر رتبــه آن را ارزیابــی نماییــد.

#### **-4 مشاهده تعداد صفحاتی که در بانک اطالعاتی گوگل ایندکس شدهاند**

بــا اســتفاده از گــزارش Coverage کنســول جســتجو میتوانیــد تعــداد دقیــق صفحاتـی از سـایت کـه توسـط گـوگل ایندکـس شـدهاند را مشـاهده کنیـد. بـه ایـن منظـور، از منـوی جانبـی بـر روی Coverage کلیـک کـرده و سـپس دکمـه Valid را فعـال نماییـد.

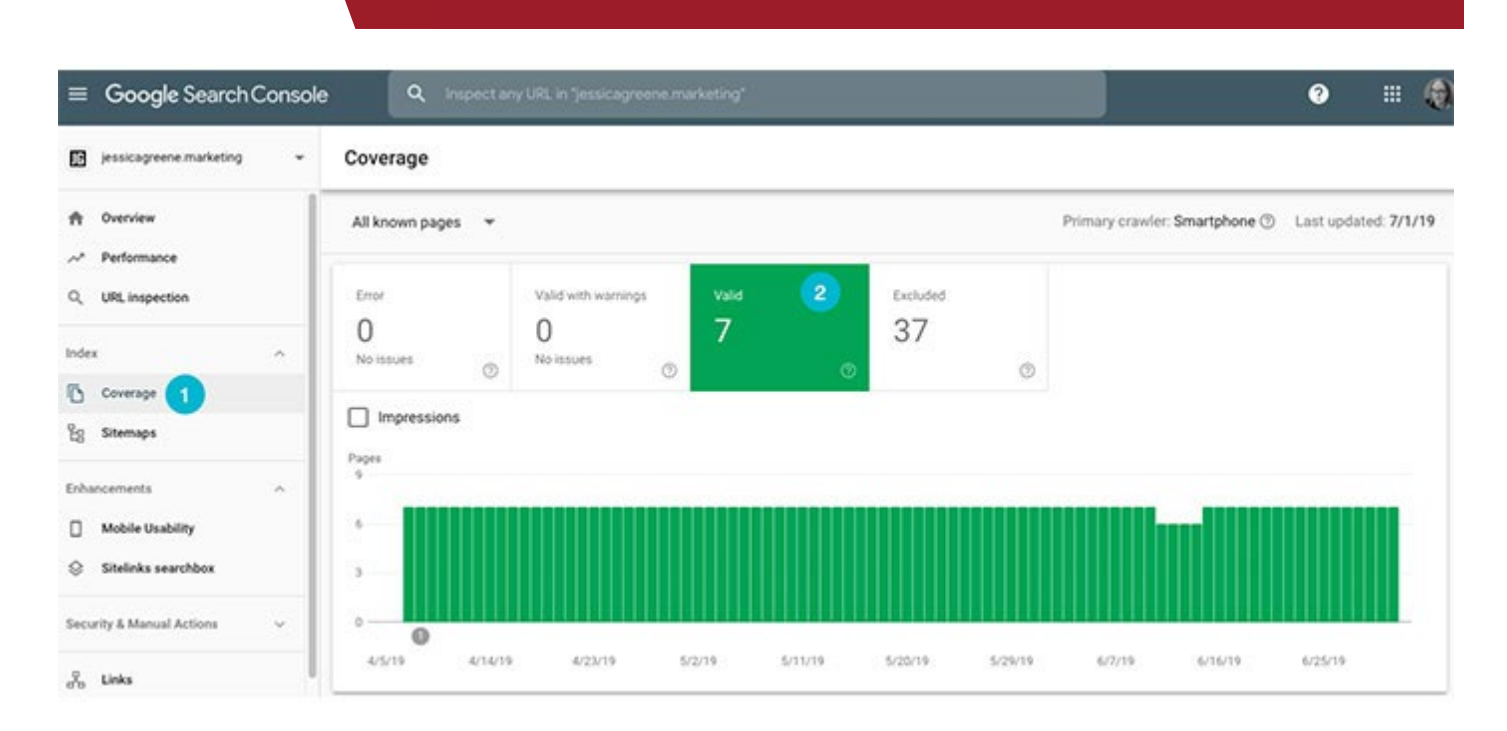

ســپس میتوانیــد تعــداد صفحاتــی کــه از طریــق ســایت مــپ XML بــرای ثبــت در گــوگل معرفــی کردهایــد را بــا تعــداد صفحاتــی کــه ایندکــس شــدهاند مقایســه کنیـد. در صـورت عـدم همخوانـی ایـن اعـداد احتمـالاً ایـرادی در مـرور سـایت شـما و ایندکـس کـردن صفحـات آن پیـش آمـده یـا مشـکل محتـوای تکـراری داریـد کـه بایـد آن را در اسـرع وقـت مـورد بررسـی قـرار داده و رفـع و رجـوع نماییـد.

**-5 ارســال درخواســت ایندکــس شــدن یــک صفحــه خــاص از ســایت بــه گــوگل**

چنانچـه متوجـه شـدید کـه صفحـه خاصـی از وبسـایتتان در ایندکـس گـوگل ثبـت نشــده، میتوانیــد آن را بــا اســتفاده از ابــزار inspection URL بــرای ثبــت بــه گـوگل ارسـال کنیـد:

- .1 روی inspection URL کلیک کنید؛
- .2 آدرســی کــه میخواهیــد ایندکــس شــود را در نــوار جســتجو درج کنیــد و منتظــر بمانیـد تـا تسـت گـوگل بـه پایـان برسـد؛ .3 در صورتـی کـه گـوگل هیـچ خطـا و مشـکلی را در ایـن آدرس پیـدا نکنـد میتوانید
- بــا اســتفاده از دکمــه Indexing Request درخواســت خــود را بــرای ایندکــس شـدن آن ارسـال کنیـد.

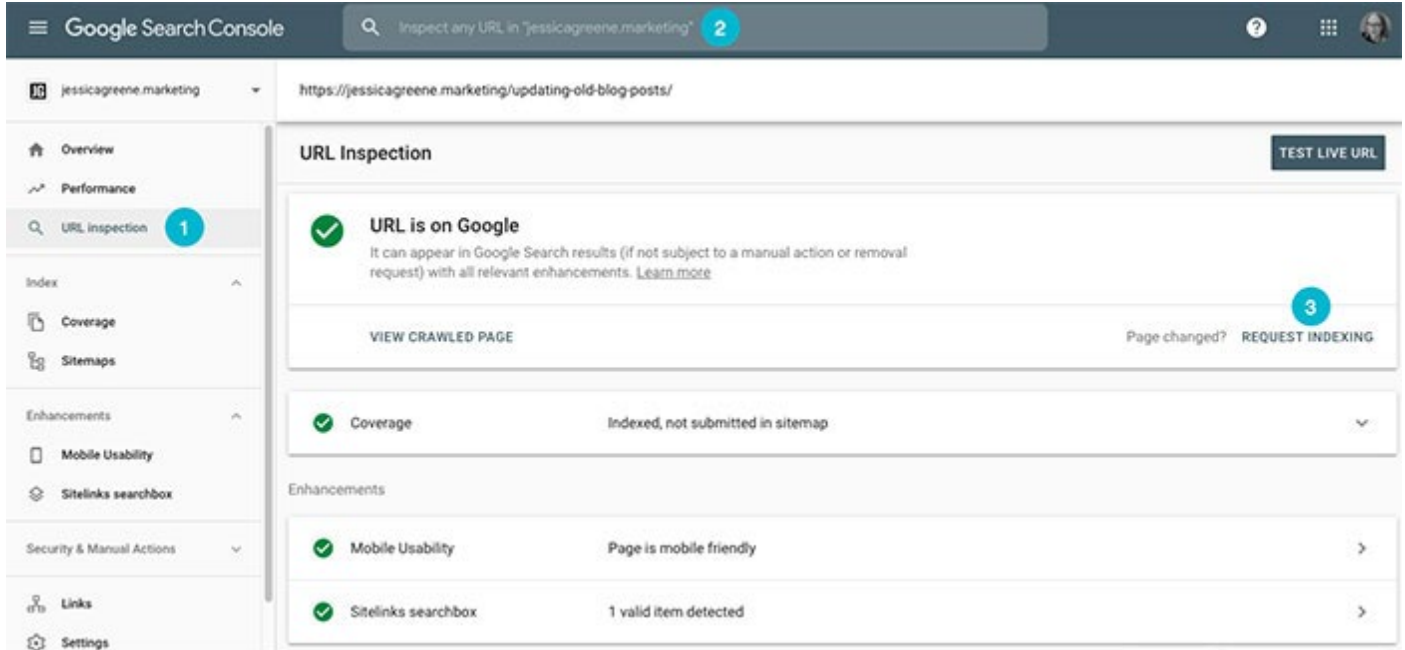

توجـه داشـته باشـید کـه بررسـی درخواسـت شـما، مـرور صفحـه مـورد نظـر توسـط ربــات گــوگل و اضافــه شــدن بــه ایندکــس جســتجو میتوانــد از چنــد ســاعت تــا چنـد روز بـه طـول بینجامـد.

### **-6 شناسـایی مشـکالت ربـات گـوگل در مـرور سـایت و تشـخیص برگههـای غیرقابـل ایندکـس شـدن**

گاهـی پیـش میآیـد کـه از تگ@ـای کانونیـکال یـا no-index بـه درسـتی اسـتفاده نمیشــود. در بســیاری از مــوارد نیــز برگههــای مختلــف ســایت بــدون ریدایرکــت )تغییــر مســیر( بــه برگههــای جدیــد حــذف میشــوند. خوشــبختانه، کنســول جســتجوی گــوگل گزارشهــای مربــوط بــه چنیــن مشــکالتی را در سیســتم خــود ثبــت میکنــد؛ لــذا بــرای پیــدا کــردن ایــرادات موجــود، نیــازی بــه بررســی HTML تـک تـک صفحـات سـایت نخواهیـد داشـت. بـرای مشـاهده ایـن خطاهـا بـر روی Coverage کلیــک کــرده و دکمههــای Error و warnings with Valid را انتخــاب نماییــد.

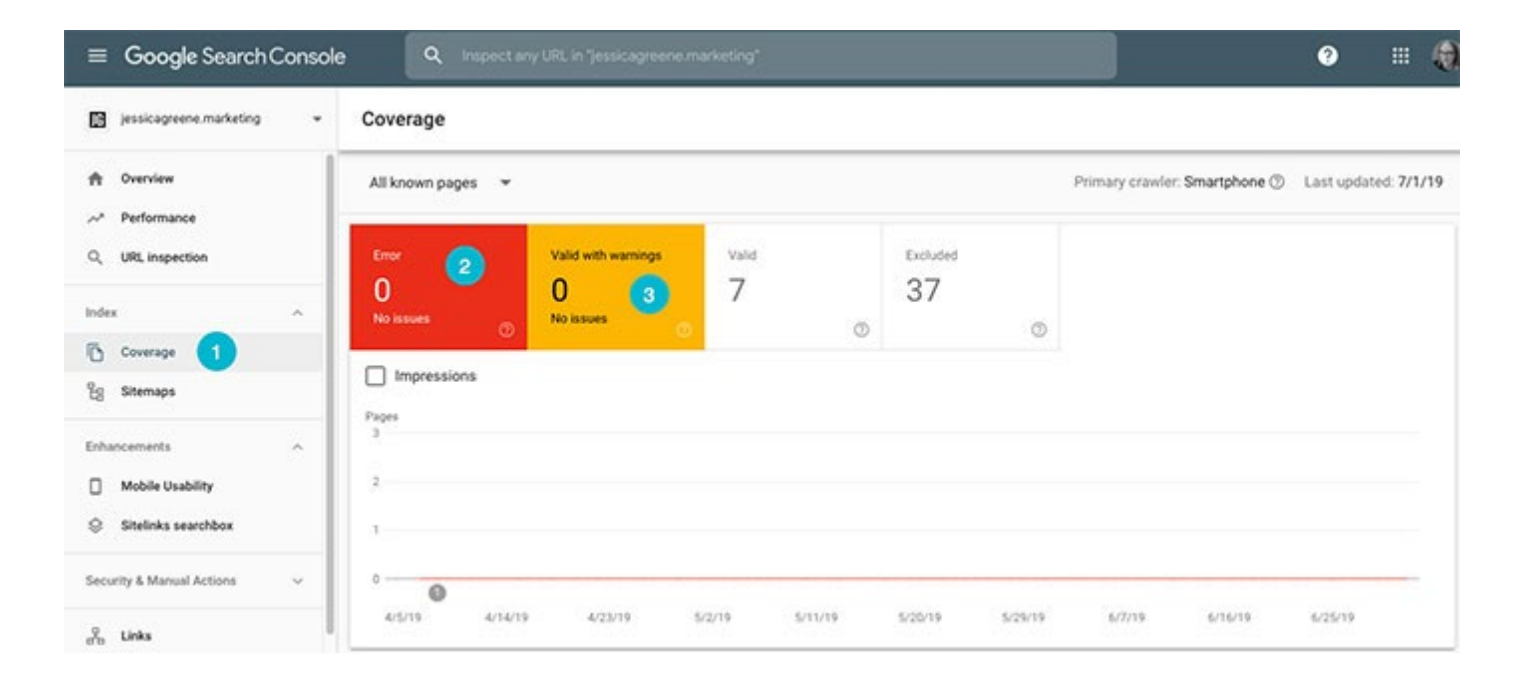

در اینجــا عــاوه بــر صفحاتــی کــه ایندکــس نشــدهاند میتوانیــد علــت مشــکل را نیــز مشــاهده کنیــد. بــه عــاوه ایــن گــزارش، خطاهــای 404 شناســایی شــده در برگههایــی کــه از طریــق ســایت مــپ یــا ابــزار Indexing Request بــرای گــوگل ارســال کردهایــد را نیــز نمایــش میدهــد.

## **-7 ارسال سایت مپ به گوگل** اگـر سـایتمپی بـرای سـایت خـود داریــد کـه مرتبـاً آن را بـهروز میکنیــد، بـا ثبــت آن در کنســول جســتجو میتوانیــد کار گــوگل بــرای بررســی ســایتتان و شناســایی پســتهای تــازه را تســهیل کنیــد. برای ارسال سایت مپ: .1 روی Sitemaps کلیک کنید؛

- .2 آدرس سایت مپ مورد نظر را وارد نمایید؛
	- .3 روی دکمه Submit کلیک کنید.

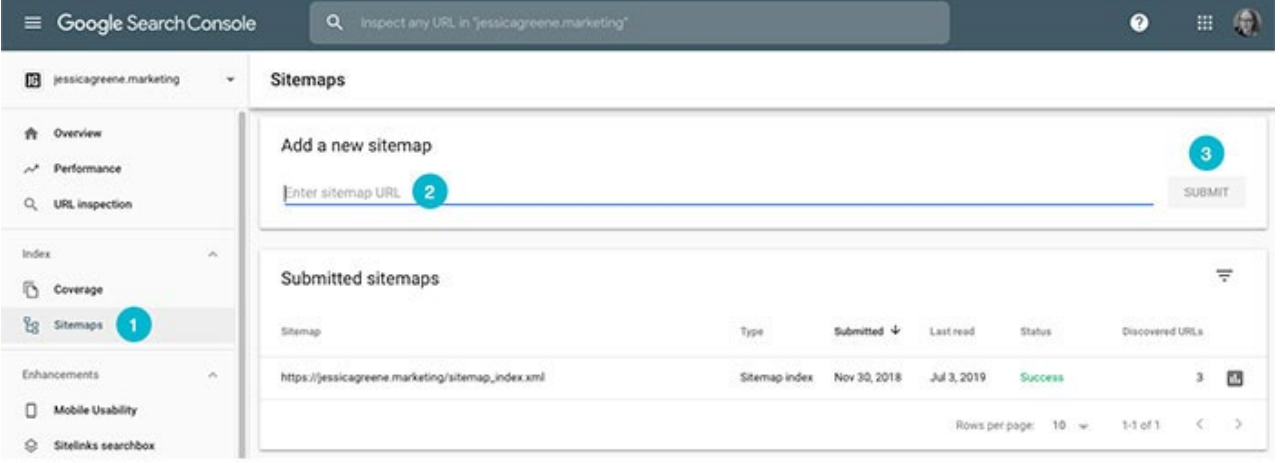

#### **-8 کسب اطمینان از موبایل فرندلی بودن برگههای سایت**

گـوگل بـا تکیـه بـر الگوریتـم indexing first-mobile بـرای نحـوه نمایـش سـایتها در دسـتگاههای موبایـل اولویـت خاصـی قائـل اسـت؛ بنابرایـن الزم اسـت کـه همـه برکههــای ســایت شــما موبایــل فرِندلــی (Mobile-triendly) باشــند و بــه عبــارت دیگــر، در دســتگاههای همــراه بــه درســتی بــه نمایــش در بیاینــد. خوشــبختانه، کنسـول جسـتجوی گـوگل، پیـدا کـردن مشـکالت مرتبـط بـا نحـوه نمایـش صفحـات مختلـف سـایت در موبایـل را آسـان کـرده اسـت. بـه ایـن منظـور فقـط کافـی اسـت کـه بـر روی Usability Mobile کلیـک کنیـد و وجـود مشـکالت احتمالـی را بررسـی نماییــد. در صورتــی کــه مشــکلی وجــود داشــت بــا مراجعــه بــه قســمت پاییــن صفحــه میتوانیــد جزئیــات آن را مشــاهده کنیــد.

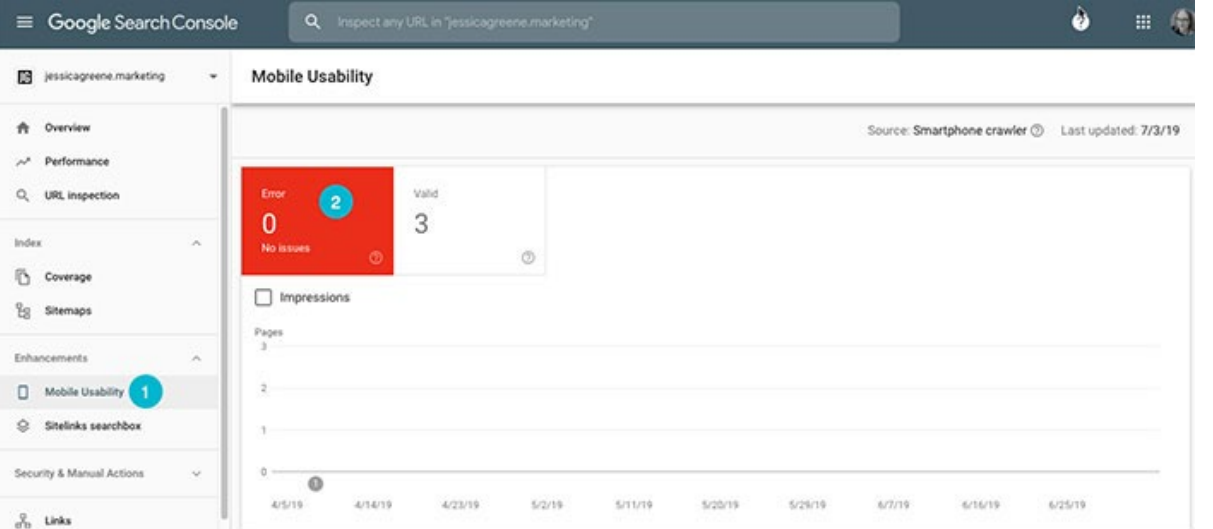

کنســول جســتجو در ایــن قســمت فهرســتی از صفحاتــی کــه نحــوه نمایــش آنهــا در موبایــل ایــراد دارد (مثــلاً مؤلفههــای مختلــف صفحــه بیــش از حــد بــه هــم

نزدیـک هسـتند یـا فونـت نوشـتهها بسـیار کوچـک اسـت) و نحـوه تصحیـح آنهـا را نمایـش میدهـد. بـا رفـع ایـن مشـکالت، عـاوه بـر اینکـه تجربـه کاربـری بهتـری را بــرای بازدیدکننــدگان ســایت خــود رقــم میزنیــد، رتبههــای بهتــری را نیــز در نتایــج جســتجو کســب خواهیــد کــرد.

#### **-9 مشاهده اطالعات بکلینکهای دریافتی**

گـزارش Links در کنسـول جسـتجوی گـوگل، لینکهایـی کـه وبسـایتهای دیگـر بـه ســایت شــما دادهانــد و اَنکِــر تِکســت یــا متــن آن لینکـهــا، و همچنیــن برگههــای دریافــت کننــده بیشــترین بــک لینــک و لینــک داخلــی را نشــان میدهــد.

بــرای مشــاهده همــه بکلینکهــای ســایت خــود از منــوی جانبــی بــروی Links کلیـک کنیـد و سـپس بـرای مشـاهده همـه لینکهـای دریافتـی بـه تفکیـک منبـع، بـر روی گزینـه More از قسـمت sites linking Top کلیـک نماییـد.

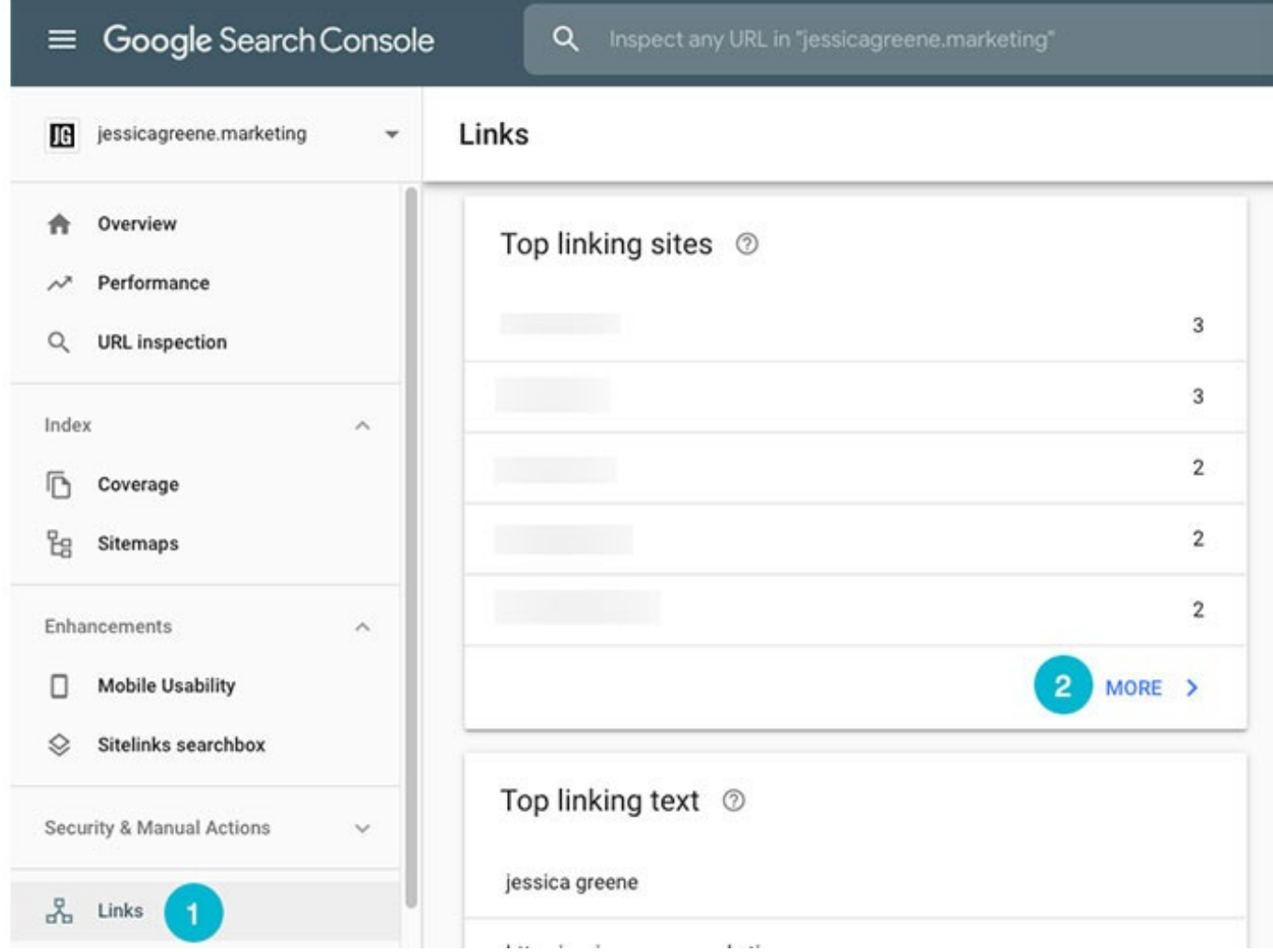

#### **-10 بررسی جریمههای احتمالی**

چنانچـه بـرای گـوگل مسـجل شـود کـه سـایت شـما از رهنمودهـای کیفـی آن تخطی کـرده، هیـچ بعیـد نیسـت کـه یـک جریمـه دسـتی یـا action manual بـر ضـد آن صـادر نمایـد و حتـی کل سـایتتان را از نتایـج جسـتجو حـذف کنـد. معمــولاً جریمههــای دســتی بــه خاطــر مــواردی ماننــد خریــد بــک لینــک، انتشــار محتــوای کیــی شــده (scraped content) یــا بــی کیفیــت، کیــورد اســتافینگ )Stuffing Keyword )یــا ریدایرکتهــای فریبکارانــه صــادر میشــوند.

اگــر خودتــان یــا کســی کــه بــرای کار بــر روی ســایت اســتخدام کردهایــد بــرای تقویــت ســئوی ســایت از روشــهای غیراســتانداردی اســتفاده نمودهایــد الزم اســت کــه وضعیــت ســایت خــود از نظــر دریافــت جریمــه را بررســی کنیــد.

دقــت داشــته باشــید کــه احتمــال صــدور جریمههــای دســتی بــرای اقداماتــی کــه دیگــران در ســایت شــما انجــام میدهنــد نیــز وجــود دارد. بــه عنــوان نمونــه، اگــر گـوگل بـر ایـن بـاور باشـد کـه سـایت شـما هـک شـده، هیچ بعیـد نیسـت کـه آن را از ایندکـس خـود حـذف کنـد. بـه عـاوه، اگـر سـایت شـما مملـو از کامنـت هـای بـی ֧<u>֕</u> کیفیتـی باشـد کـه حـاوی لینـک بـه سـایتهای مشـکوک هسـتند بـاز هـم احتمـاال مشــمول جریمههــای دســتی گــوگل خواهیــد شــد.

اگرچـه صـدور ایـن جریمههـا زیـاد رایـج نیسـت؛ امـا اگـر ترافیـک سـایت شـما بـه ســرعت کاهــش یافتــه و دلیلــی بــرای آن پیــدا نمیکنیــد، بایــد قســمت Manual actions از کنســول جســتجو را بــرای بررســی وجــود جریمههــای احتمالــی بررســی نماییــد. در صــورت دریافــت جریمــه میتوانیــد دســتورالعملهای الزم بــرای رفــع مشـکل و ایندکـس شـدن مجـدد سـایت خـود را از همیـن قسـمت مشـاهده کنیـد.

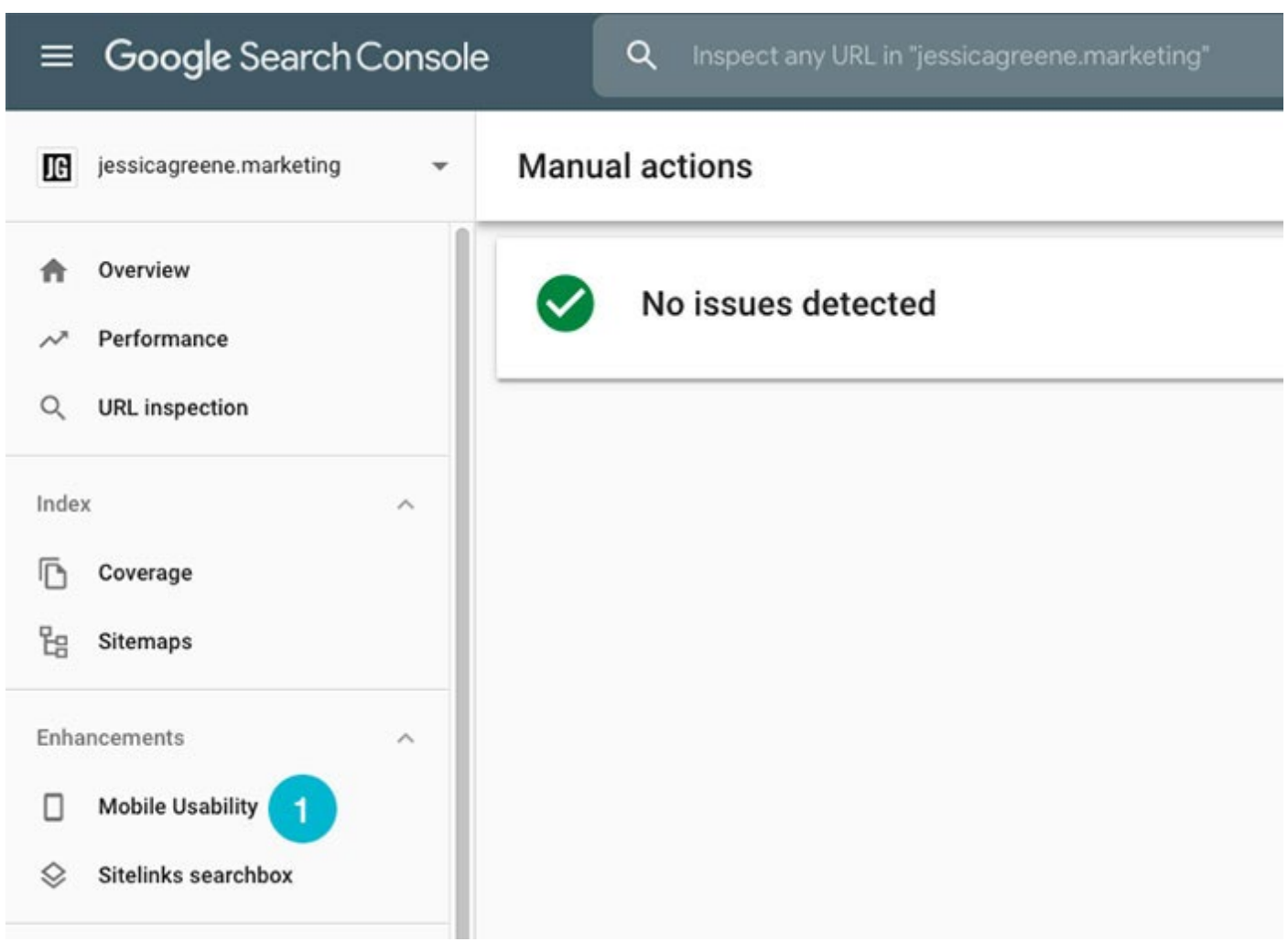

**نــکات پیشــرفته و حرفــهای اســتفاده از کنســول جســتجوی گــوگل بــرای تقویــت ســئو** اکنــون کــه بــا اصــول و نــکات ابتدایــی اســتفاده از کنســول جســتجوی گــوگل آشــنا شــدید میتوانیــد از ایــن ابــزار کاربــردی در راســتای برنامههــا و اقدامــات پیشــرفتهتری اســتفاده کنیــد.

متخصصــان ســئو معمــولاً پیشــنهاد میکننــد کــه بــرای تجزیــه و تحلیــل اطلاعــات کنســول جســتجوی گــوگل در بازههــای زمانــی حداکثــر ســه ماهــه برنامــه ریــزی داشــته باشــید. از ایــن طریــق میتوانیــد:

- عملکرد محتواهای منتشر شده را بسنجید؛
- محتواهــای موســوم بــه »تــک شــاخ« خــود را پیــدا کنیــد )نــرخ کلیــک خــوری باالتــر از 10 درصــد بــا کســب رتبــه در صفحــه اول یــا دوم نتایــج جســتجو( تــا بتوانیــد از موضوعــات و الگوهــای بهتــری اســتفاده نماییــد؛
	- ارزشمندترین کلمههای کلیدی سایتتان را پیدا کنید؛
- برگههایـی کـه impression بـاال و کلیـک خـوری پاییـن دارنـد و در صفحـه اول نتایــج جســتجو ظاهــر میشــوند را شناســایی کنیــد تــا بتوانیــد نــرخ کلیــک را افزایـش بدهیـد؛
- برگههایـی کـه impression بـاال و کلیـک خـوری پاییـن دارنـد و در صفحـه دوم نتایـج جسـتجو ظاهـر میشـوند را شناسـایی نماییـد و محتـوای بیشـتر و بهتـری را اضافـه کنیـد تـا اعتبـار آنهـا در موضـوع مـورد نظـر افزایـش پیـدا کنـد؛
- عبـارات جسـتجو شـده در گـوگل کـه وبسـایت شـما در نتایـج آنهـا ظاهـر شـده را بررسـی نماییـد و کلمههـای کلیـدی جدیـد یـا بـی ربطـی کـه سـایت شـما بـرای آن رتبـه کسـب کـرده را شناسـایی کنیـد؛

البتــه پتانســیل کنســول جســتجوی گــوگل فراتــر از اینهاســت و میتوانیــد از ایــن ابـزار قدرتمنـد در راسـتای مـوارد دیگـری نیـز بهـره بـرداری کنیـد. در ادامـه بـه سـایر پیشــنهادات متخصصــان ســئو در ایــن زمینــه اشــاره میکنیــم.

## **-1 شناسـایی فرصتهـای لینـک سـازی داخلـی بـرای افزایـش رتبـه در نتایـج جستجو**

بــا اســتفاده از کنســول جســتجوی گــوگل بــه راحتــی میتوانیــد از فرصتهــای درخشـان لینکسـازی اطـاع پیـدا کـرده و بـا اسـتفاده از لینکهـای داخلـی، سـئوی ســایت خــود را تقویــت کنیــد. بــه ایــن منظــور کافــی اســت کــه از برگههایــی کــه اعتبــار و ارزش بیشــتری دارنــد بــه برگههایــی لینــک بدهیــد کــه بــه دنبــال رشــد رتبـه آنهـا هسـتید. ایـن یـک تاکتیـک مؤثـر بـرای ورود بـه صفحـه اول محسـوب میشــود کــه بــازده بســیار ســریعی نیــز دارد.

در ایــن راســتا بایــد در کنســول جســتجوی گــوگل بــه دنبــال برگههایــی باشــید کــه در رتبههــای بیــن 4 تــا 9 نتایــج جســتجو قــرار دارنــد. ســپس بــا مرتــب کــردن برگههــا بــر اســاس impression و کلیــک، برگههایــی کــه اعتبــار باالتــری دارنــد را پیــدا کنیــد. معمــولاً ایــن برگههــا از دیــدگاه گــوگل ارزشــمندترین برگههــای ســایت شــما محســوب میشــوند.

پــس از شناســایی برگههایــی کــه اعتبــار باالیــی دارنــد و برگههایــی کــه عملکــرد آنهـا چنـدان مطلـوب نیسـت، از برگههـای معتبرتـر بـه برگههـای ضعیفتـر سـایت لینــک بدهیــد. از ایــن طریــق، مقــداری از اعتبــار آن برگههــا بــه برگههــای ضعیــف انتقــال پیــدا میکنــد کــه میتوانــد باعــث بهبــود رتبــه آنهــا شــود.

### **-2 شناســایی برگههایــی کــه Budget Crawl یــا بودجــه خــزش ســایت شــما را بــه هــدر میدهنــد**

گـوگل لزومــاً تــک تــک صفحــات ســایت شــما را بررســی نمیکنــد؛ بلکــه در عــوض، یــک Budget Crawl یــا »بودجــه خــزش« بــرای شــما در نظــر میگیــرد و تعــداد صفحاتـی کـه در هـر دوره مـورد بررسـی یـا خـزش قـرار میدهـد را بـا توجـه بـه آن محــدود می2نــد.

ایــن میتوانــد بــه یــک معضــل مهــم تبدیــل شــود؛ زیــرا هیــچ بعیــد نیســت کــه محتـوای جدیـد یـا بـهروز شـده سـایت شـما توسـط رباتهـای گـوگل نادیـده گرفتـه شـده و در نهایـت در نتایـج جسـتجو ظاهـر نشـود.

معمــولاً بودجــه خــزش بــرای ســایتھای کوچــک مســئله ســاز نمیشــود؛ امــا اگــر سـایت شـما هـزاران صفحـه محتـوا داشـته باشـد بـه مشـکل برخواهیـد خـورد. بـر طبـق اعـام گـوگل، »وجـود حجـم زیـادی از آدرسهـای کـم ارزش میتوانـد بـر کار رباتهـا و ایندکـس شـدن سـایت تأثیـر منفـی بگـذارد.«

در چنیــن شــرایطی، کنســول جســتجوی گــوگل میتوانــد بــه شــما کمــک کنــد تــا برگههــای کــم ارزشــی کــه تأثیــر منفــی بــر بودجــه خــزش ســایت گذاشــتهاند را شناســایی کنیــد.

بــه ایــن منظــور، در کنســول جســتجو بــه دنبــال برگههایــی بگردیــد کــه کمتریــن میـزان impression و کلیـک را دریافـت میکننـد. سـپس یـا آنهـا را حـذف کنیـد، یـا اینکـه ایـن برگههـا را بـه برگههایـی کـه محتـوای مشـابهی دارنـد تغییـر مسـیر (ریدایرکـت) بدهیـد؛ و یـا محتـوای آنهـا را بـهروز کـرده و بهتـر کنیـد.

مطالعـات و بررسـیهای مختلـف نشـان داده اسـت کـه بـا حـذف )یـا تغییـر مسـیر 301( برگههایـی کـه هیـچ ترافیکـی ندارنـد یـا ترافیـک دریافتـی آنهـا انـدک اسـت، گــوگل ارزش بیشــتری بــرای برگههــای کاربردیتــر ســایت قائــل خواهــد شــد. در مجمـوع، ایـن تاکتیـک باعـث افزایـش قابـل توجـه حجـم کلـی ترافیـک دریافتـی ســایت شــما میشــود.

#### **-3 شناسایی کلمههای کلیدی هدف ایده آل**

بعـد از اینکـه حجـم محتـوا در سـایت شـما رو بـه افزایـش گذاشـت بایـد برگههـای موجــود را مجــدداً بــه زیــر ذره بیــن ببریــد تــا بتوانیــد فرصتهــای تــازه و بهتــری بـرای بهبـود کلمههـای کلیـدی پیــدا کنیـد؛ زیـرا معمـولاً فقـط یـک جادوگـر میتوانـد همـان بـار اول بهتریـن کلمـات کلیـدی ممکـن را انتخـاب کنـد.

بــه منظــور پیــدا کــردن کلمــه کلیــدی ایــده آل بــرای محتوایــی کــه قبــلاً منتشــر کردهایــد و ســپس بهینهســازی مجــدد برگــه مــورد نظــر بــرای آن کلمــه کلیــدی، دکمههـای impressions ،CTR و position average را فعـال کـرده و کوئریهایـی کــه برگــه ســایت شــما بــرای آنهــا در نتایــج جســتجو رتبــه کســب کــرده را بررســی کنیـد.

اطالعــات نمایــش داده شــده را بــر اســاس impressions مرتــب کنیــد و عبارتــی کـه بیشـترین impression را دریافـت کـرده و رتبـه آن بیـن 3 تـا 7 اسـت را پیـدا کنیـد. سـپس ایـن کوئـری یـا عبـارت جسـتجو شـده را در عنـوان سـئو یـا عنـوان 1H برگـه مـورد نظـر بـه کار ببریـد.

ِ بـه خاطـر داشـته باشـید کـه چنیـن تغییـرات کوچکـی در محتـوا یـا م ِ تادیتـا میتواند سـایت شـما را از صفحـه دوم بـه صفحـه اول نتایـج جسـتجو برسـاند. حتی چه بسـا ِ تنهـا پـس از گذشـت دو هفتـه از اعمـال ایـن تغییـرات، شـاهد تغییـرات عمـدهای در میـزان ترافیـک دریافتی باشـید.

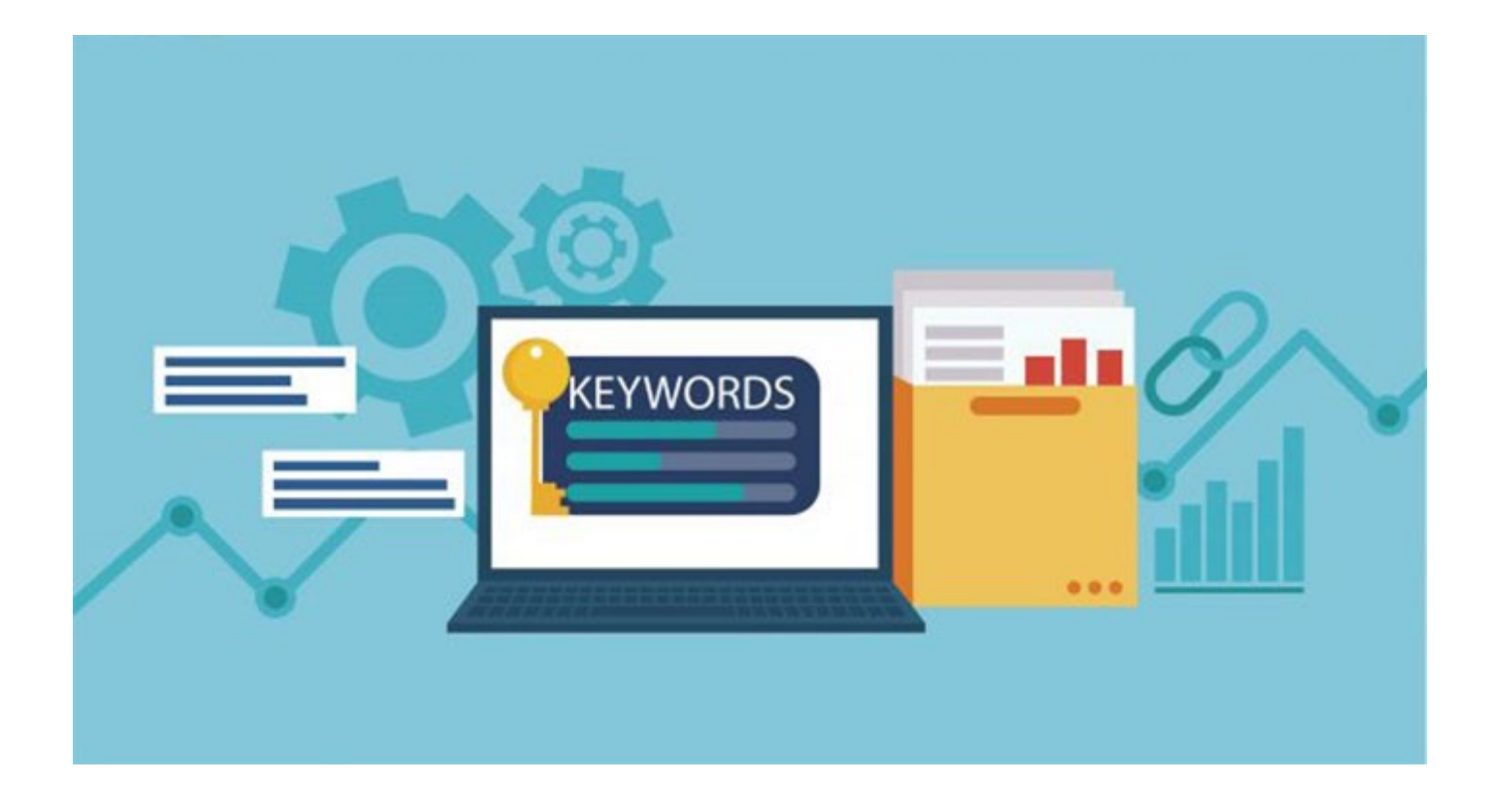

### **-4 شناسایی فرصتهای بهبود نرخ کلیک خوری**

بـا وجـود اینکـه rate-through-click یـا نـرخ کلیـک خـوری یکـی از شـاخصهای مهـم تعییـن رتبـه اسـت، امـا بسـیاری از صاحبـان سـایت از ایـن واقعیـت اطالعـی ندارنـد. بـه زبـان سـاده، اگـر نتیجـهای که از سـایت شـما در صفحـه نتایج جسـتجوی گـوگل ظاهـر میشـود هیـچ کلیکـی دریافـت نکنـد یـا کلیکهـای دریافتـی آن کـم باشـد، رتبـه آن کاهـش داده خواهـد شـد؛ زیـرا گـوگل ایـن نتیجـه را بـه عنـوان یـک نتیجـه کـم ارزش و نامتناسـب تلقـی میکنـد. از طـرف دیگـر، چنانچـه نتیجـه شـما زیـاد کلیـک بخـورد، رتبـه شـما افزایـش پیـدا خواهـد کـرد.

بـرای شناسـایی میـزان کلیکـی کـه دریافـت کردهایـد بایـد بـه آمـار CTR کوئریهـا و برگههایــی کــه بــرای آنهــا رتبــه کســب کردهایــد توجــه کنیــد. در صورتــی کــه impression دریافــت میکنیــد، امــا هیــچ کــس بــرای مشــاهده مقالــه یــا برگــه مــورد نظــر بــر روی لینــک آن کلیــک نمیکنــد، بایــد بــه منظــور پیــدا کــردن راهکارهایــی بــرای بهینهســازی عنــوان، توضیحــات متــا یــا آدرس صفحــه وقــت بگذاریــد تــا بتوانیــد مــردم را بــرای کلیــک کــردن متقاعــد کنیــد.

بـه عـاوه، بهتـر اسـت کـه نگاهـی بـه برگههـای دیگـری کـه در بـاالی نتیجـه شـما در صفحـه نتایـج جسـتجو ظاهـر میشـوند بیندازیـد و سـؤاالتی از ایـن دسـت را از خودتـان بپرسـید:

- آیــا محتــوای مــن بــا هــدف یــا نیــت فــرد جســتجوکننده از جســتجو )User Intent )هماهنگــی دارد؟
- آیــا میتوانــم بــا انتخــاب یــک عنــوان بهتــر، کیفیــت محتــوا را بــه مخاطــب نشــان بدهــم؟
	- آیا محتواهای دیگر از محتوای من کیفیت بهتری دارند؟
- چگونــه میتوانــم ســؤاالت هــر خواننــده را بهتــر پیــش بینــی کــرده و بــه آنهــا پاســخ بدهــم؟

ســعی کنیــد عناوینــی را بــه کار ببریــد کــه جذابتــر هســتند، مخاطــب را کنجــکاو میکننــد و حــاوی اعــداد و پرانتــز هســتند تــا تعــداد بیشــتری بــه کلیــک بــر روی آنهــا ترغیــب شــوند. بــه عــاوه، توضیــح متــای برگــه بایــد بــه ایــن ســؤال پاســخ بدهــد کــه »چــرا بایــد روی لینــک ایــن برگــه کلیــک کنیــد و نــه برگههــای دیگــر؟«

#### **-5 پیدا کردن برگههایی که به بهینهسازیهای بیشتری نیاز دارند**

کنسـول جسـتجوی گـوگل، بهتریـن منبـع بـرای کسـب اطالعـات بیشـتر دربـاره رتبـه سـایت و برگههـای مختلـف آن محسـوب میشـود. البتـه میتوانیـد ایـن اطالعـات را از گزارشهـای تلفیـق شــده در گـوگل آنالیتیکـس یـا مسـتقیماً از کنسـول جسـتجو دریافـت کنیـد؛ امـا در هـر صـورت ایـن ابـزار اطالعـات و آمـاری را در اختیـار شـما قـرار میدهـد کـه در هیـچ کجـای دیگـر در دسـترس نیسـت.

یکـی از اقدامـات کلیـدی و مهمـی کـه بایـد بـا ایـن اطالعـات ارزشـمند انجـام بدهید ایـن اسـت کـه رتبـه دریافتـی هـر برگـه و عبارتـی کـه بـرای آن رتبـه دریافـت کـرده را شناســایی کــرده و ســپس بــه منظــور کســب رتبههــای بهتــر بــرای آن عبــارت، بهینهســازیهای الزم را انجــام بدهیــد. در واقــع، ایــن ســریعترین روش بــرای افزایــش ترافیــک طبیعــی وبســایت محســوب میشــود.

پیشـنهاد مـا ایـن اسـت کـه بـه دنبـال کلمـات کلیـدی و برگههایـی باشـید کـه در صفحـه دوم یـا انتهـای صفحـه اول نتایـج جسـتجو ظاهـر میشـوند. کلیدواژههـا و برگههایــی کــه بــا وجــود داشــتن impression زیــاد، رتبههــای باالیــی را دریافــت نکردهانـد بایـد بـه عنـوان نقطـه تمرکـز اصلـی مـد نظـر قـرار داده شـوند؛ چـرا کـه پتانسـیل باالیـی بـرای دریافـت ترافیـک دارنـد.

بــه عــاوه، میتوانیــد ابتــدا بــا اســتفاده از گــوگل آنالیتیکــس برگههایــی کــه بیشـترین ترافیـک را دریافـت میکننـد شناسـایی کنیـد و سـپس بـرای پیـدا کـردن اطالعاتــی کــه بــه منظــور بهینهســازی بیشــتر آن برگههــا نیــاز داریــد بــه ســراغ کنســول جســتجو برویــد.

**-6 پیــدا کــردن کلمههــای کلیــدی مناســب بــرای کمپینهــای جســتجوی پولـی** کنســول جســتجوی گــوگل ایــن پتانســیل را دارد کــه بــه عنــوان یــک مرجــع بــی نظیــر بــرای پیــدا کــردن کلمههــای کلیــدی مناســبتر و بهتــر مــورد اســتفاده قــرار بگیــرد. بــه ایــن منظــور در قســمت گــزارش Performance، دکمههــای کلیــک و impression را فعــال کنیــد تــا آمــار ایــن دو بــرای ســه مــاه گذشــته بــه نمایــش

در بیایــد. ســپس بــا مراجعــه بــه ســتون impressions و مرتــب کــردن نزولــی کلمههــای کلیــدی بــر اســاس ایــن شــاخص میتوانیــد ایدههــای بیشــتر و چــه بســا بهتــری را بــرای کمپینهــای Ads Google خــود پیــدا کنیــد.

عــاوه بــر ایــن، میتوانیــد بــا انتخــاب دکمههــای CTR Average و Average position، نتایــج حاصلــه را بــر اســاس position یــا جایــگاه مرتــب کنیــد تــا عباراتـی کـه برگههـای سـایت شـما بیشـترین رتبههـا را بـرای آنهـا کسـب کردهانـد نمایـش داده شـود. بـا اسـتفاده از ایـن اسـتراتژی پیـدا کـردن کلمههـای کلیـدی در برگههــای فــرود ســایتتان میتوانیــد امتیــاز کیفــی گــروه آگهــی )group ad )خــود را افزایـش بدهیـد. باالتـر بـودن ایـن امتیـاز بـه معنـی پرداخـت هزینـه کمتـر بـرای هــر کلیــک و کســب رتبههــای باالتــر خواهــد بــود.

#### **-7 پیدا کردن ایدههای بهتر برای تولید محتوا**

اگــر بــه دنبــال ایدههــای بهتــر و مؤثرتــری بــرای تولیــد محتــوا هســتید، کنســول جسـتجوی گـوگل در ایـن زمینـه نیـز شـما را ناامیـد نخواهـد کـرد. بـه ایـن منظـور، بــا اســتفاده از فلــش بــاالی جــدول گــزارش Performance، تــا 1000 کوئــری از عباراتــی کــه ســایت شــما بــرای آنهــا در نتایــج جســتجو ظاهــر میشــود را در یــک فایــل ذخیــره کنیــد.

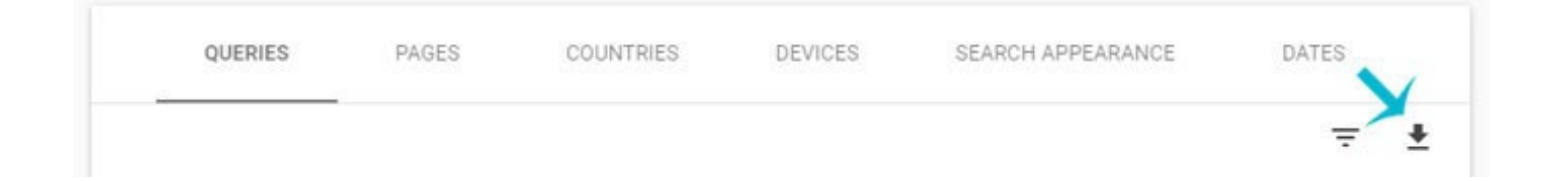

سـپس بـه منظـور شناسـایی گـروه موضوعـی کلیدواژههایـی کـه سـایت شـما بـرای آنهــا در نتایــج جســتجو ظاهــر میشــود، کوئریهــا را بــه صــورت موضوعــی طبقــه بنـدی کنیـد. از ایـن طریـق، موضوعاتـی کـه بیشـتر بایـد بـرای تولیـد محتـوا دربـاره آنهــا وقــت بگذاریــد تــا بتوانیــد impression و کلیــک بیشــتری دریافــت کنیــد مشـخص خواهـد شـد.

## **-8 شناســایی تغییــرات حجــم جســتجوی کلمههــای کلیــدی برنــد و غیــر برنــد**

اخیــراً کمیــت و کیفیــت اطلاعاتــی کــه میتــوان دربــاره کلمــات کلیــدی در کنســول جســتجو بــه دســت آورد گســترش بیشــتری یافتــه و همیــن توســعه و پیشــرفت، ایـن قابلیـت بـی نظیـر را بـه یکـی از پرکاربردتریـن امکانـات کنسـول جسـتجو تبدیل کـرده اسـت. در عیـن حـال، آمـار ایـن ابـزار فقـط بـه جسـتجوهای اخیـر محـدود نمیشــود و لــذا میتوانــد در هنــگام پیگیــری و ارزیابــی عملکــرد ســاالنه کلمــات کلیــدی برنــد و غیــر برنــد نیــز بســیار ســودمند واقــع شــود. در نتیجــه بــا اســتفاده

از ایــن قابلیــت، اطالعــات دقیقتــری را در اختیــار خواهیــد داشــت و از توســل بــه حـدس و گمـان جلوگیـری خواهـد شـد.

**ِیت با شناسایی کلمههای کلیدی منفی -9 کاهش بانس ر** یکــی از مزایــای اســتفاده از کنســول جســتجوی گــوگل بــه منظــور بررســی کلیدواژههایــی کــه ســایتتان بــرای آنهــا رتبــه کســب کــرده، شناســایی کلمههــای کلیــدی منفــی )Keywords Negative )اســت. امــا منظــور از کلمههــای کلیــدی منفــی چیســت؟

کلمههــای کلیــدی منفــی بــه آن دســته از کوئریهایــی گفتــه میشــود کــه اگرچــه بـرای آنهـا رتبـه کسـب کردهایـد، امـا در واقـع نبایـد بـه خاطرشـان در نتایج جسـتجو ظاهــر شــوید؛ چــرا کــه بــا خواســته و نیــت کاربــر (user intent) از جســتجوی آن کلمـه کلیـدی تناسـبی ندارنـد. بـه عبـارت دیگـر، نتیجـهای کـه از سـایت شـما بـرای آن کلمـه کلیـدی نمایـش داده میشـود بـرای جسـتجوکننده مطلـوب نیسـت و لـذا باعـث افزایـش بانـس ریـت (Bounce rate) سـایتتان خواهــد شـد. بنابرایــن لازم اســت کــه در اســرع وقــت، اقدامــات مراقبتــی و اصالحــی مــورد نظــر را بــه مرحلــه اجـرا دربیاوریـد.

یـک روش بـرای رفـع ایـن مشـکل، بهروزرسـانی محتواسـت تـا بـا کلیـدواژهای کـه بـرای آن رتبـه کسـب کردهایـد هماهنگتـر شـود و بتوانـد نیـاز و خواسـته کاربـر از جسـتجو را بـرآورده کنـد.

روش دیگــر میتوانــد ایــن باشــد کــه مطلــب جدیــدی تهیــه کنیــد کــه بــا نیــاز و نیــت کاربــر متناســب اســت و ســپس در صفحــهای کــه اکنــون در نتایــج جســتجو رتبــه بــه دســت آورده بــه صفحــه جدیــد لینــک بدهیــد.

## **-10 ارائــه اطالعــات بیشــتر دربــاره ســایت بــه گــوگل بــدون اضافــه کــردن اســتراکچر دیتــا**

اضافـه کـردن اسـتراکچر دیتـا (Structured Data) بـه سـایت، اطلاعـات بیشـتری را دربــاره محتــوا در اختیــار گــوگل قــرار میدهــد. بــه عنــوان مثــال، بــا اســتفاده از اســتراکچر دیتــا میتوانیــد بــرای گــوگل مشــخص کنیــد کــه محتــوای شــما یــک مقالـه عمومـی اسـت، یـا اینکـه یـک فهرسـت پرسـش و پاسـخ، آگهـی شـغلی، نقـد و بررسـی و یـا هـر چیـز دیگـری.

اســتراکچر دیتــا بــه گــوگل کمــک میکنــد تــا درک بهتــری از محتــوای شــما بــه دسـت بیـاورد و بـه نوبـه خـود میتوانـد جایـگاه بهتـری را در نتایـج جسـتجو بـرای

شــما فراهــم کنــد. در عیــن حــال، همــه متخصصــان ســئو تجربــه کافــی در توســعه وب ندارنــد و گاهــی هــم امــکان دسترســی بــه کدهــای وبســایت وجــود نــدارد.

خوشــبختانه بــا اســتفاده از ابــزار highlighter data در کنســول جســتجوی گــوگل میتوانیــد نحــوه نمایــش وبســایت در صفحــه نتایــج جســتجو را سفارشــی کنیــد. از ایــن طریــق، گــوگل درک بهتــری از محتــوای شــما بــه دســت مــیآورد، ســایتتان متمایزتــر بــه نظــر میرســد و رتبــه آن نیــز بهبــود پیــدا میکنــد.

ابـزار highlighter data اضافـه کـردن تگهـای مناسـب بـه قسـمتهای مختلـف محتــوا را آســان میکنــد و نیــاز بــه افــزودن اســتراکچر دیتــا بــه ســایت را تــا حــد زیــادی برطــرف میکنــد. در واقــع، تمــام کاری کــه بایــد انجــام بدهیــد ایــن اســت کـه آدرس یکـی از صفحـات سـایت خـود را وارد کنیـد تـا وارد فرآینـد مربوطـه شـوید و بتوانیـد تگهـای مناسـب هـر قسـمت از برگـه را در محـل مناسـب قـرار بدهیـد.

گــوگل در رتبــه بنــدی خــود، اطالعــات کلیــدی موجــود در بافــت صفحــه را لحــاظ میکنــد؛ لــذا بــا اســتفاده از highlighter data میتوانیــد پیــدا کــردن ایــن ســرنخها را بــرای گــوگل آســانتر کنیــد و بافــت ســاختارمندتری را در اختیــار آن قــرار بدهیــد.

دقـت کنیـد کـه highlighter data هنـوز بـه نسـخه جدیـد کنسـول جسـتجو انتقال داده نشـده و بـرای اسـتفاده از آن بایـد از نسـخه قدیمـی کنسـول جسـتجوی گـوگل (از ایــن آدرس) اسـتفاده نماییــد.

#### **سخن پایانی**

هرچــه ســایت خــود را بیشــتر بــرای کســب رتبههــای بهتــر در نتایــج جســتجو بهینهســازی میکنیــد، متوجــه میشــوید کــه بــرای انجــام بهتــر کار خــود بــه اطالعــات بیشــتر و بیشــتری نیــاز داریــد. در واقــع، حتــی در انجــام امــور مقدماتــی و سـاده سـئو نیـز عـاوه بـر اطالعـات آنالیتیکـس بـه اطالعـات کنسـول جسـتجوی گـوگل نیـز نیـاز خواهیـد داشـت. خوشـبختانه گـوگل امـکان تلفیـق اطالعات کنسـول جسـتجو بـا آنالیتیکـس را فراهـم کـرده و لـذا میتوانیـد بـه راحتـی از طریـق گـوگل آنالیتیکـس بـه اطالعـات کلمههـای کلیـدی و عملکـرد جسـتجو دسـت پیـدا کنیـد.

در نهایـت بـا اسـتفاده مؤثـر از کنسـول جسـتجوی گـوگل و بهـره بـرداری از نـکات و مـواردی کـه در ایـن مطلـب بـه آنهـا اشـاره شـد میتوانیـد گامهـای اسـتوارتری را در مسـیر تقویـت سـئوی سـایت خـود برداریـد و موفقیـت بیشـتری را در ایـن زمینـه شـاهد باشـید.